## **INFORMATYKA** 05.2020

## ZADANIE: **Ćwiczenie z programem SCRATCH**

Zainstaluj program SCRATCH z adresu:

[http://105.edu.pl/dla\\_uczniow/Scratch\\_461.exe](http://105.edu.pl/dla_uczniow/Scratch_461.exe)

## Lub pobierz go z naszej strony: [www.105.edu.pl](http://www.105.edu.pl/)

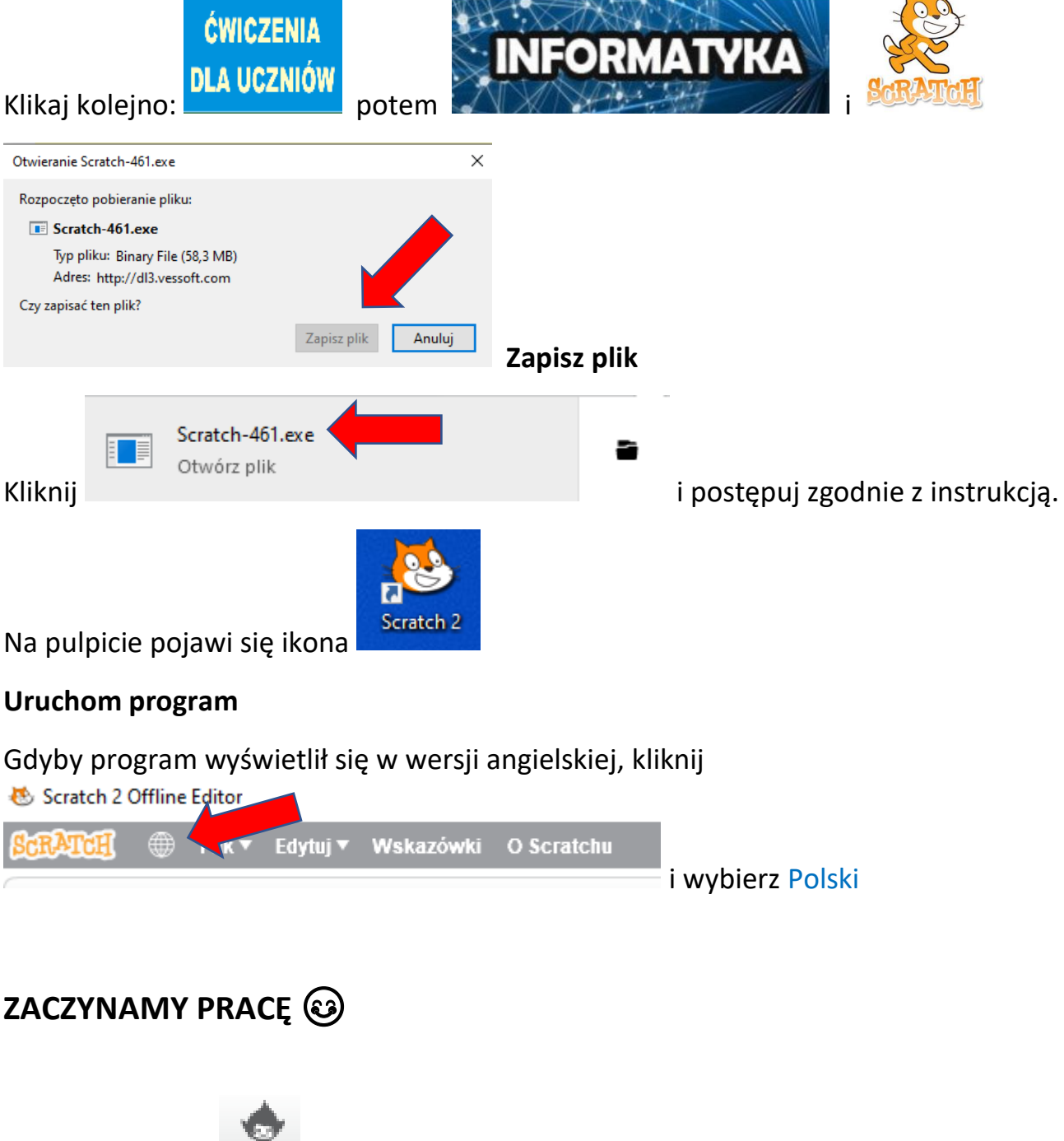

1. Zmień duszka  $\mathbb{R}$  - sam go wybierz

2. Zaprogramuj, żeby duszek chodził do przodu i do tyłu

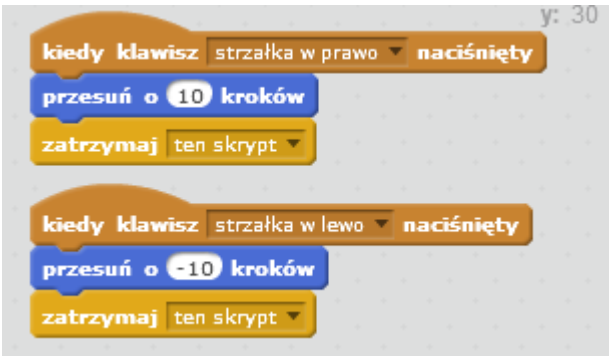

3. Zaprogramuj, żeby duszek chodził w górę i w dół

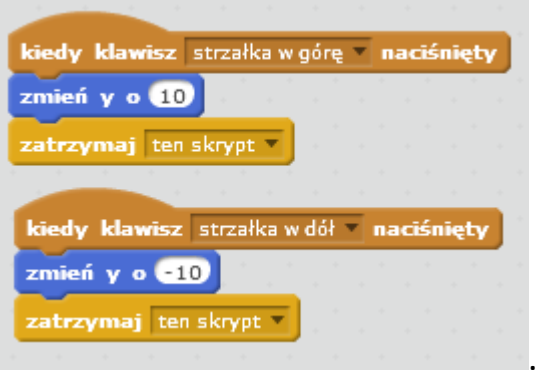

4. Jeżeli chcecie przyspieszyć pracę, pamiętajcie, że możecie klikając prawym przyciskiem myszy w skrypt wybrać **DUPLIKUJ**, a potem tylko zmienić klawisz i polecenie.

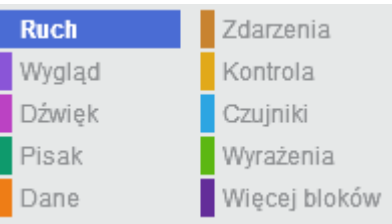

- 5. W odnalezieniu poleceń pomogą wam kolory w MENU
- 6. DLA CHĘTNYCH zróbcie żeby duszek obracał się w lewo lub w prawo (a może i tak i tak?) np. po naciśnięciu klawisza "a" – wystarczy zmienić **niebieskie** polecenie
- 7. Kliknij **Plik** i **Zapisz** swoją pracę pod nazwą **ćwiczenie1**. Utwórz katalog INFORMATYKA i zapisuj tam wszystkie ćwiczenia.
- 8. Prześlij do mnie plik z ćwiczeniem lub zrzut (zdjęcie) ekranu.

Mam nadzieję, że sobie poradzicie.

To jest ćwiczenie powtórzeniowe. Robiliśmy coś podobnego na lekcji.

Każdy kto zrobi to samodzielnie – otrzyma ocenę **BDB (5).**

## **Kto zrobi ćwiczenie + skrypt dla chętnych – otrzyma 6**

Pozdrawiam: Bogdan Kołodziej

1. Plik możecie przesłać na adres e-mail bk@105.edu.pl